## **Seiko Epson Corporation**

**2.4GHz Wireless LAN MINI USB module**

**WLU6117-D69(RoHS)**

**OPERATION MANUAL**

## **Install driver**

1. Copy "ROMTERM\_REL\_4\_218\_116\_36\_Win\_XP\_mfgtest" folder C:\

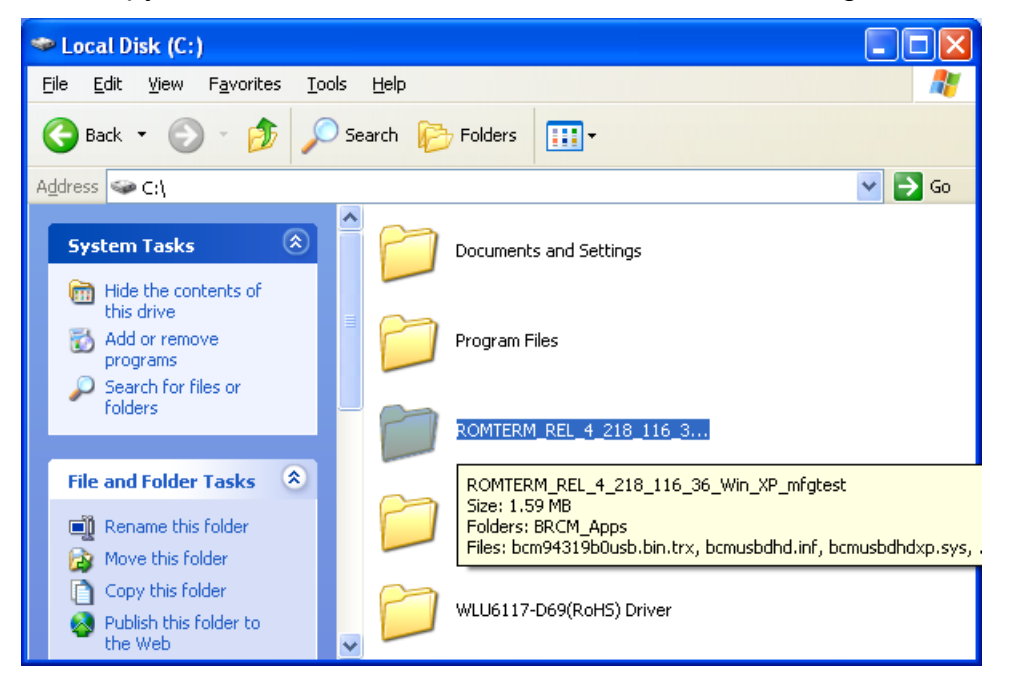

2. When this module connect with NB or PC (or host device), please load driver as below path "C:\ ROMTERM\_REL\_4\_218\_116\_36\_Win\_XP\_mfgtest\"

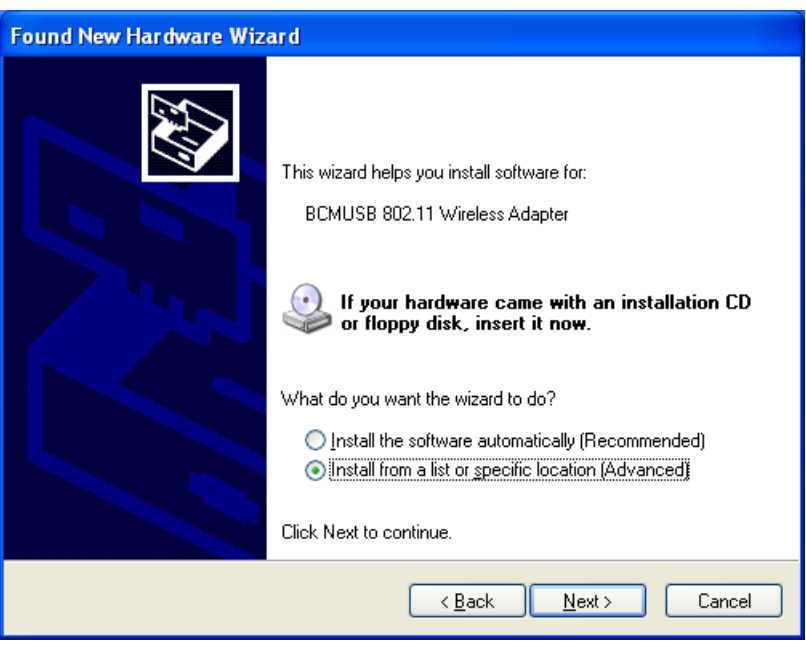

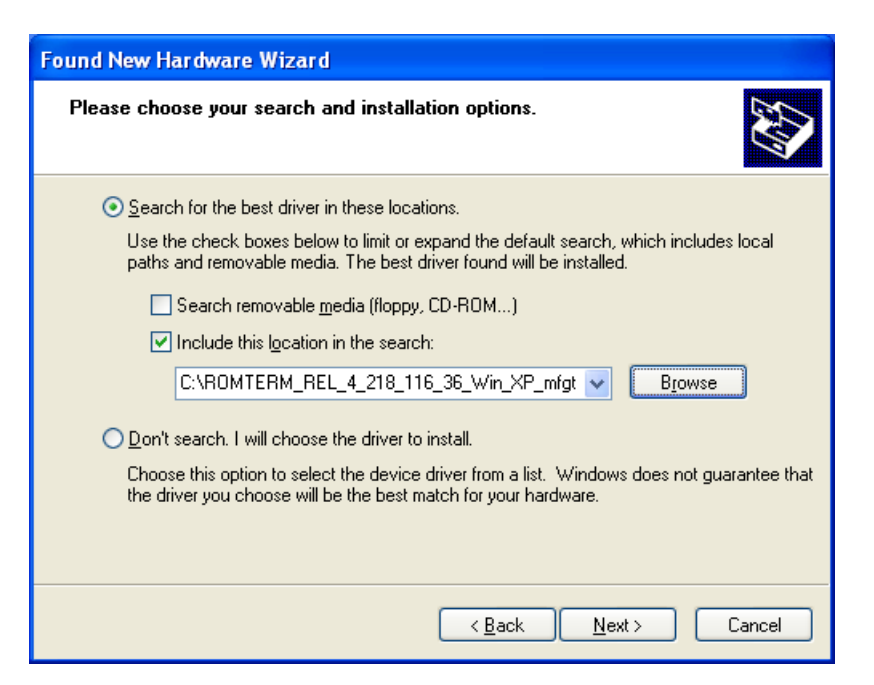

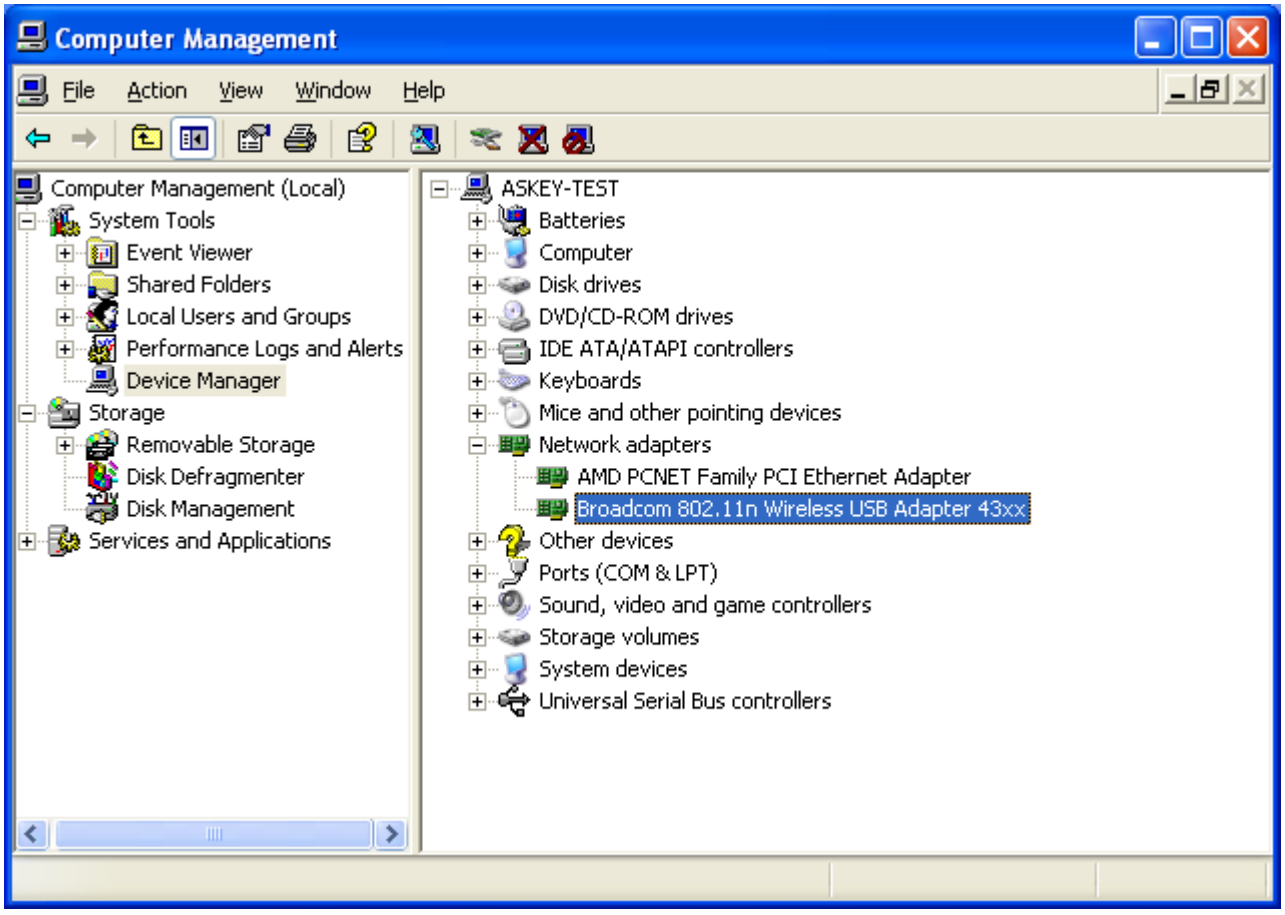

## **Link to Networks**

View available Wireless Networks as below icon, and please follow Windows instruction to connect to networks.

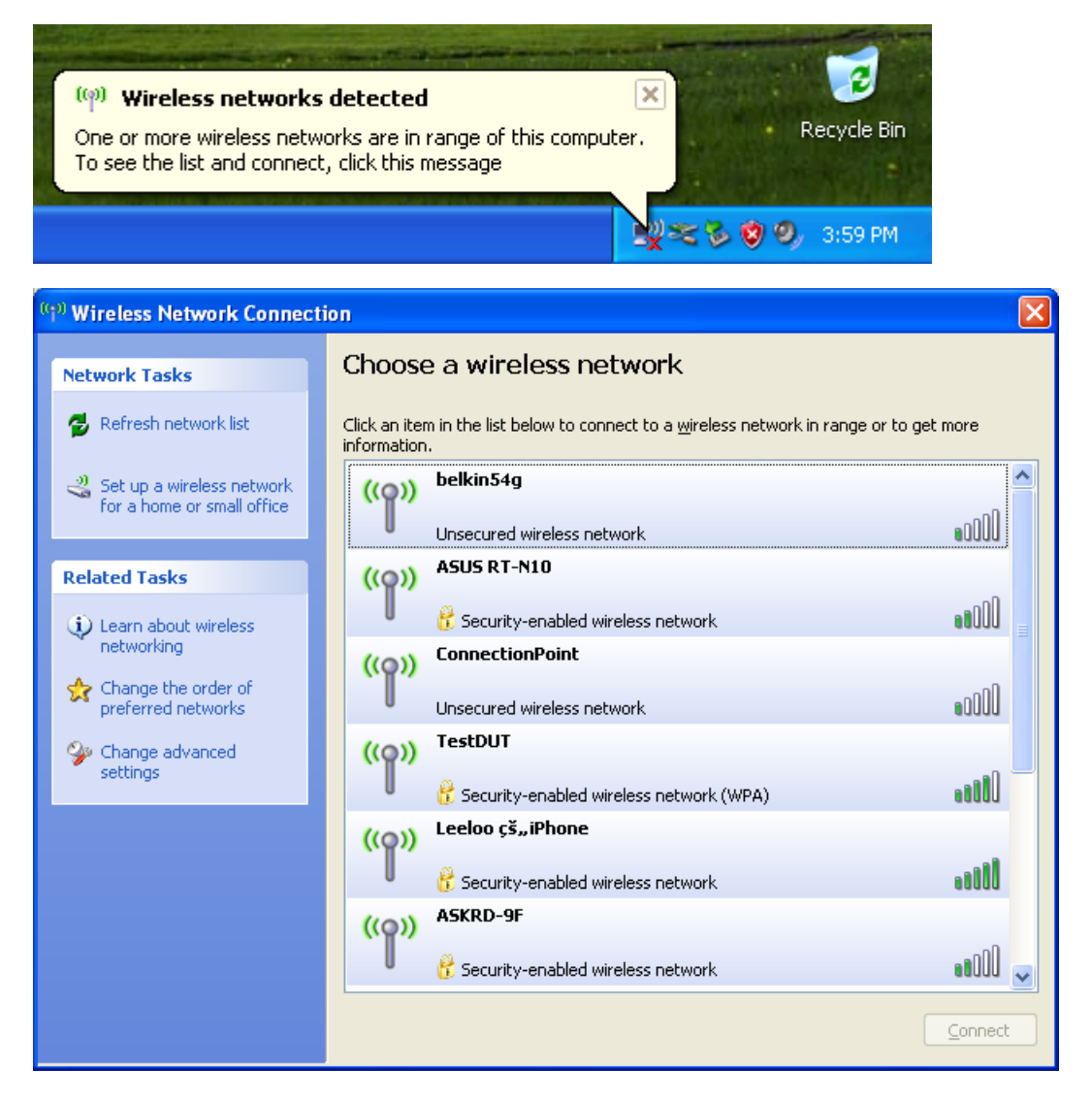